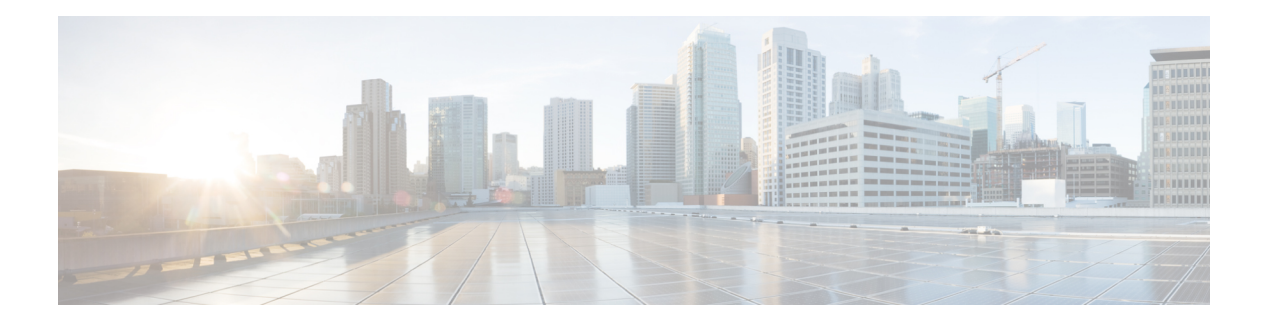

# **P Commands**

- port-channel [load-balance](#page-1-0) ethernet, on page 2
- power [inline,](#page-3-0) on page 4
- [private-vlan](#page-5-0) association, on page 6
- private-vlan [synchronize,](#page-7-0) on page 8
- protocol [vmware-vim,](#page-8-0) on page 9
- [provision,](#page-9-0) on page 10
- [pinning,](#page-12-0) on page 13
- pinning id (virtual Ethernet [interface\),](#page-13-0) on page 14
- port, on [page](#page-14-0) 15

## <span id="page-1-0"></span>**port-channel load-balance ethernet**

To configure the load-balancing method among the interfacesin the channel-group bundle, use the**port-channel load-balance ethernet** command. To return the system priority to the default value, use the **no** form of this command.

**port-channel load-balance ethernet** *method* [*hash-polynomial*] **no port-channel load-balance ethernet** [*method*]

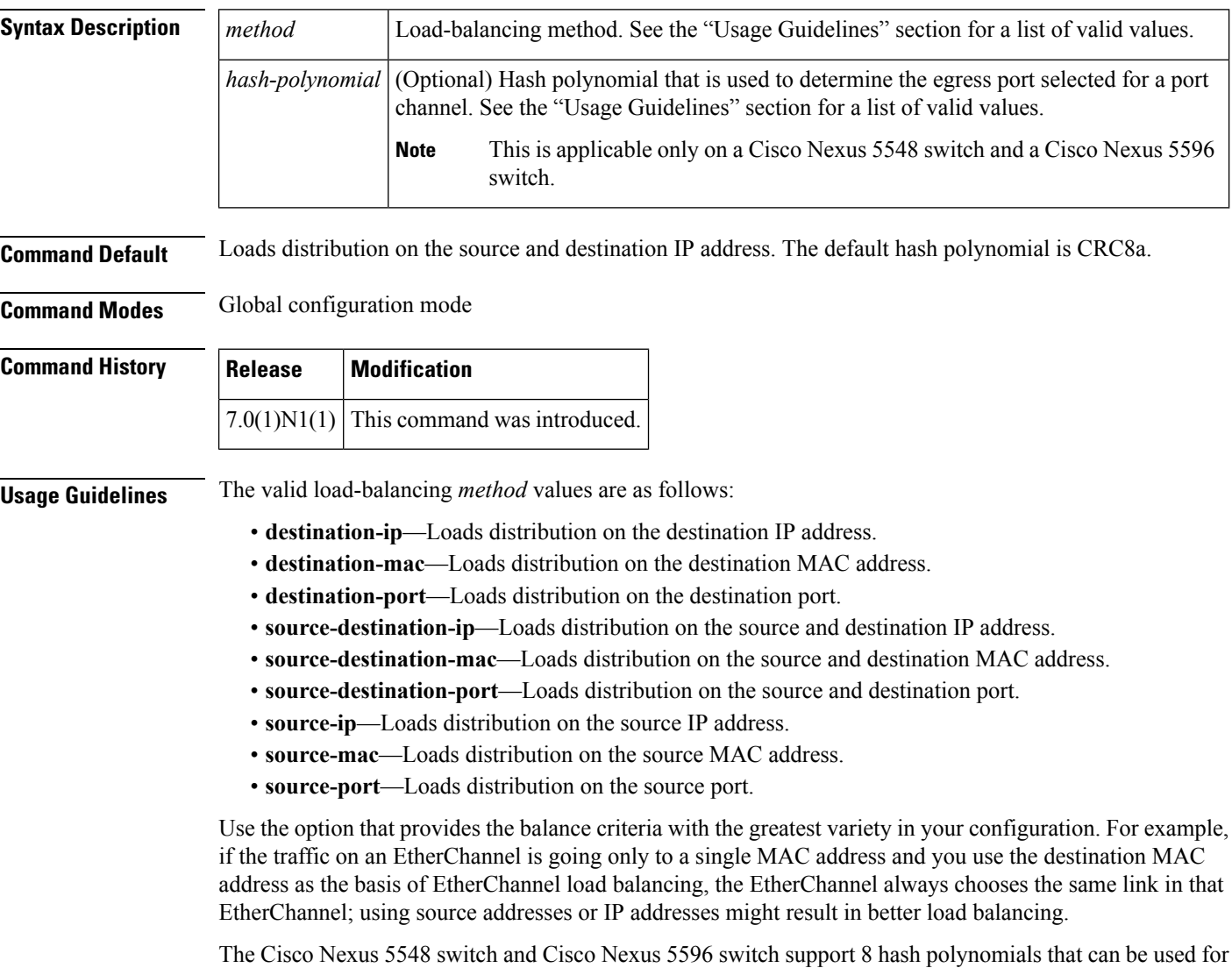

compression on the hash-parameters (software-configurable selection of source and destination MAC addresses, source and destination IP addresses, and source and destination TCP and UDP ports). Depending on variations in the load-balancing method for egress traffic flows from a port channel, different polynomials could provide different load distribution results.

The valid load-balancing *hash-polynomial* values are as follows:

Ш

- **CRC8a**—Hash polynomial CRC8a.
- **CRC8b**—Hash polynomial CRC8b.
- **CRC8c**—Hash polynomial CRC8c.
- **CRC8d**—Hash polynomial CRC8d.
- **CRC8e**—Hash polynomial CRC8e.
- **CRC8f**—Hash polynomial CRC8f.
- **CRC8g**—Hash polynomial CRC8g.
- **CRC8h**—Hash polynomial CRC8h.

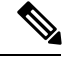

The hash polynomial that you choose affects both the multicast and unicast traffic egressing from all the local port channels. The hash polynomial does not affect the port channels whose member ports are on a Cisco Nexus 2148T Fabric Extender, Cisco Nexus 2232P Fabric Extender, or Cisco Nexus 2248T Fabric Extender. **Note**

**Examples** This example shows how to set the load-balancing method to use the source IP:

switch(config)#**port-channel load-balance ethernet source-ip**

This example shows how to set the load-balancing method to use the source IP and the CRC8c polynomial to hash a flow to obtain a numerical value that can be used to choose the egress physical interface on a Cisco Nexus 5548 switch:

switch(config)#**port-channel load-balance ethernet source-ip CRC8c**

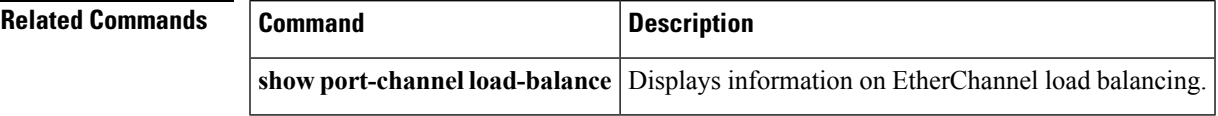

### <span id="page-3-0"></span>**power inline**

To enable or disable the Power over Ethernet (PoE) ports on a switch, use the **power inline** command. To return to the default settings, use the **no** form of this command.

**power inline** {{**auto|static**} [**max** *max-value*]**|never**} **no power inline** {**auto|static|never**}

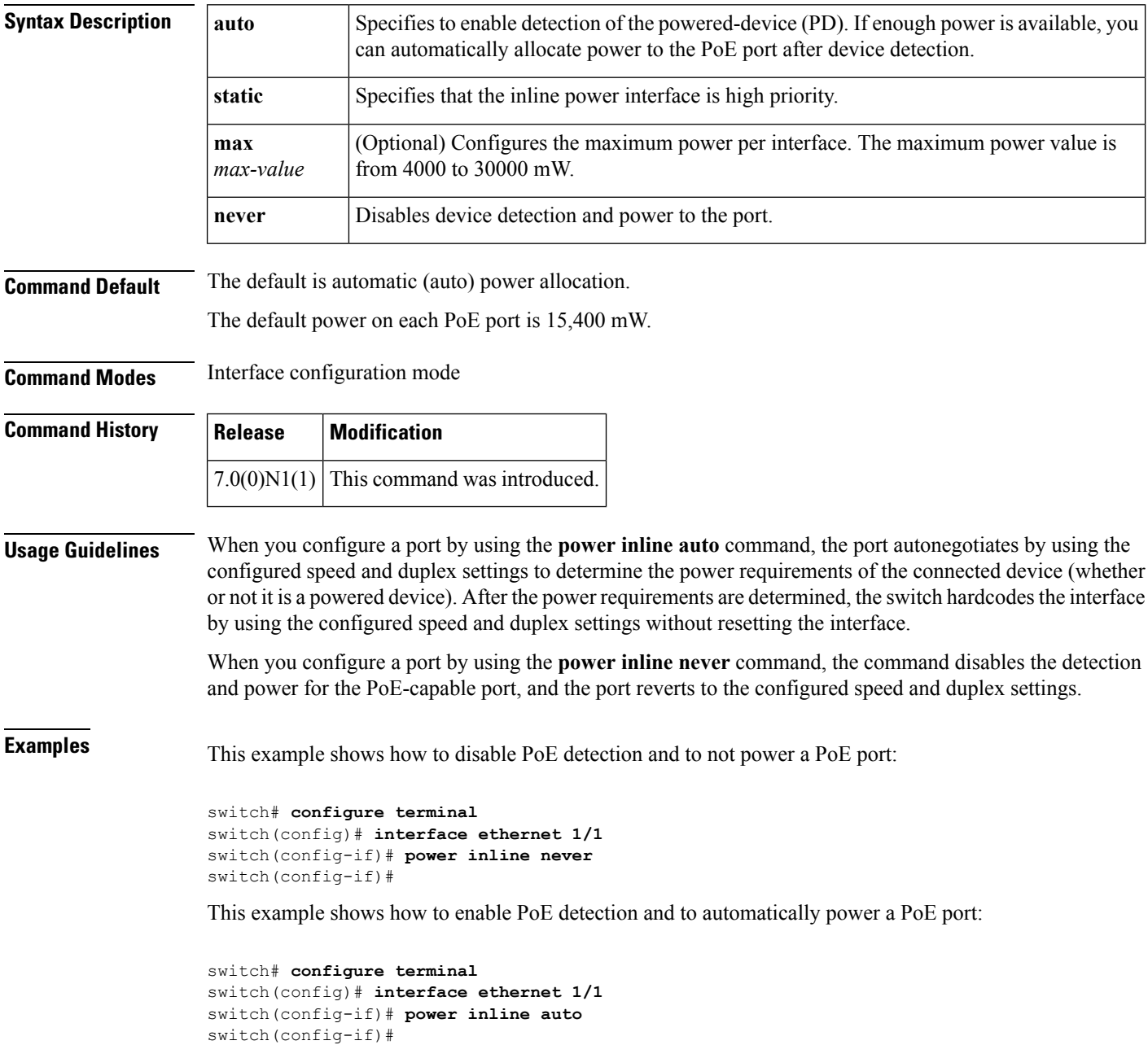

i.

 $\mathbf{l}$ 

#### **Related Commands**

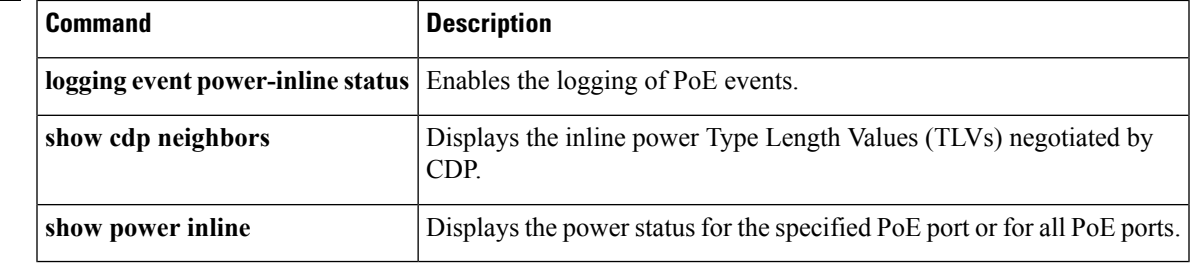

a a

## <span id="page-5-0"></span>**private-vlan association**

To configure the association between a primary VLAN and a secondary VLAN on a private VLAN, use the **private-vlan association** command. To remove the association, use the **no** form of this command.

**private-vlan association** {**[add]** *secondary-vlan-list*|**remove** *secondary-vlan-list*} **no private-vlan association**

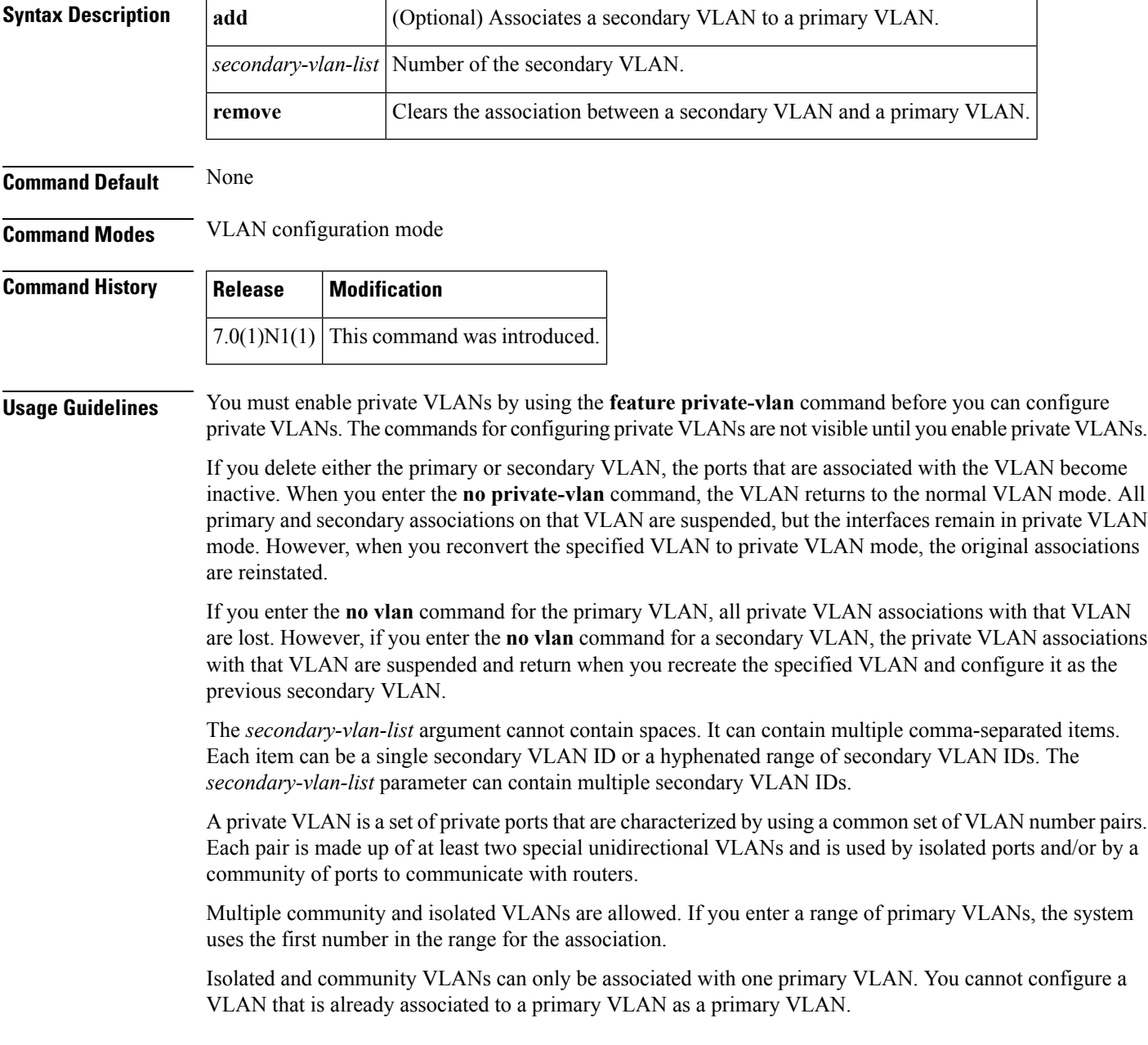

**Examples** This example shows how to create a private VLAN relationship between the primary VLAN 14, the isolated VLAN 19, and the community VLANs 20 and 21:

```
switch(config)# vlan 19
switch(config-vlan)# private-vlan isolated
switch(config)# vlan 20
switch(config-vlan)# private-vlan community
switch(config)# vlan 21
switch(config-vlan)# private-vlan community
switch(config)# vlan 14
switch(config-vlan)# private-vlan primary
switch(config-vlan)# private-vlan association 19-21
```
This example shows how to remove isolated VLAN 18 and community VLAN 20 from the private VLAN association:

```
switch(config)# vlan 14
switch(config-vlan)# private-vlan association remove 18,20
```
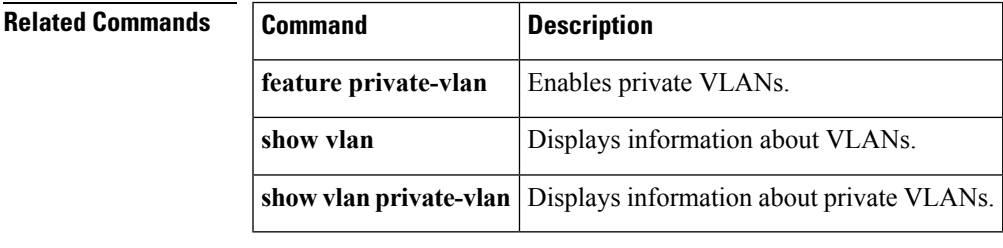

#### **P Commands**

## <span id="page-7-0"></span>**private-vlan synchronize**

To map the secondary VLANs to the same Multiple Spanning Tree (MST) instance as the primary VLAN, use the **private-vlan synchronize** command.

#### **private-vlan synchronize**

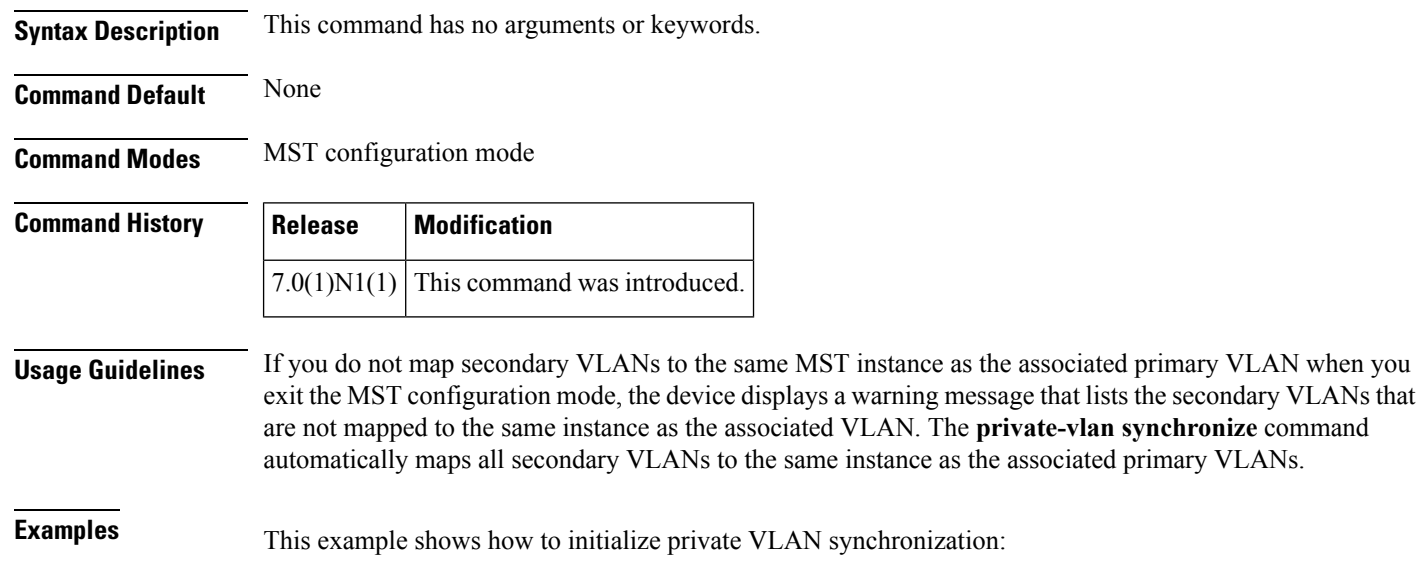

switch(config)# **spanning-tree mst configuration** switch(config-mst)# **private-vlan synchronize**

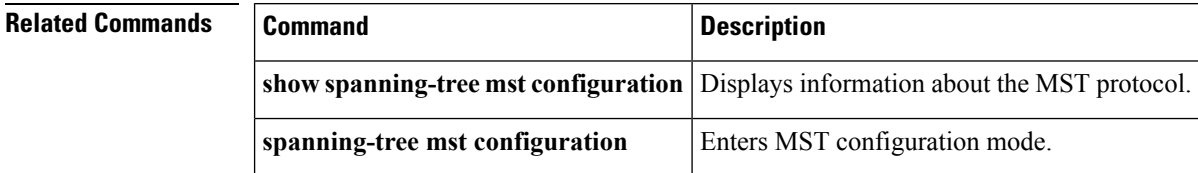

Ш

### <span id="page-8-0"></span>**protocol vmware-vim**

To enable the VMware Infrastructure Software Development Kit (VI SDK), use the **protocol vmware-vim** command. To disable the VI SDK, use the **no** form of this command.

**protocol vmware-vim no protocol vmware-vim**

**Syntax Description** This command has no arguments or keywords.

**Command Default** None

**Command Modes** SVS connection configuration mode

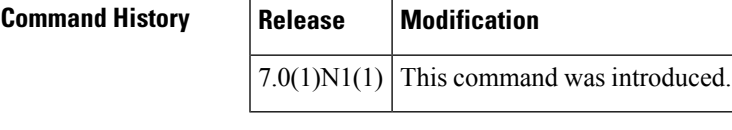

**Usage Guidelines** The VMware VI SDK is published by VMware and it allows clients to talk to a vCenter server. You must first create an SVS connection before you enable the VMware VI SDK.

This command does not require a license.

**Examples** This example shows how to enable the VMware VI SDK:

switch# **configure terminal** switch(config)# **svs connection SVSConn** switch(config-svs-conn)# **protocol vmware-vim** switch(config-svs-conn)#

This example shows how to disable the VMware VI SDK:

```
switch# configure terminal
switch(config)# svs connection SVSConn
switch(config-svs-conn)# no protocol vmware-vim
switch(config-svs-conn)#
```
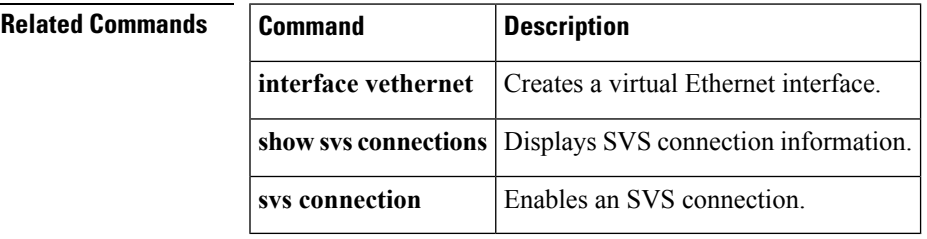

## <span id="page-9-0"></span>**provision**

To preprovision a module in a chassis slot, use the **provision** command. To remove a preprovisioned module from a slot, use the **no** form of this command.

**provision model** *model-name* **no provision model** [*model-name*]

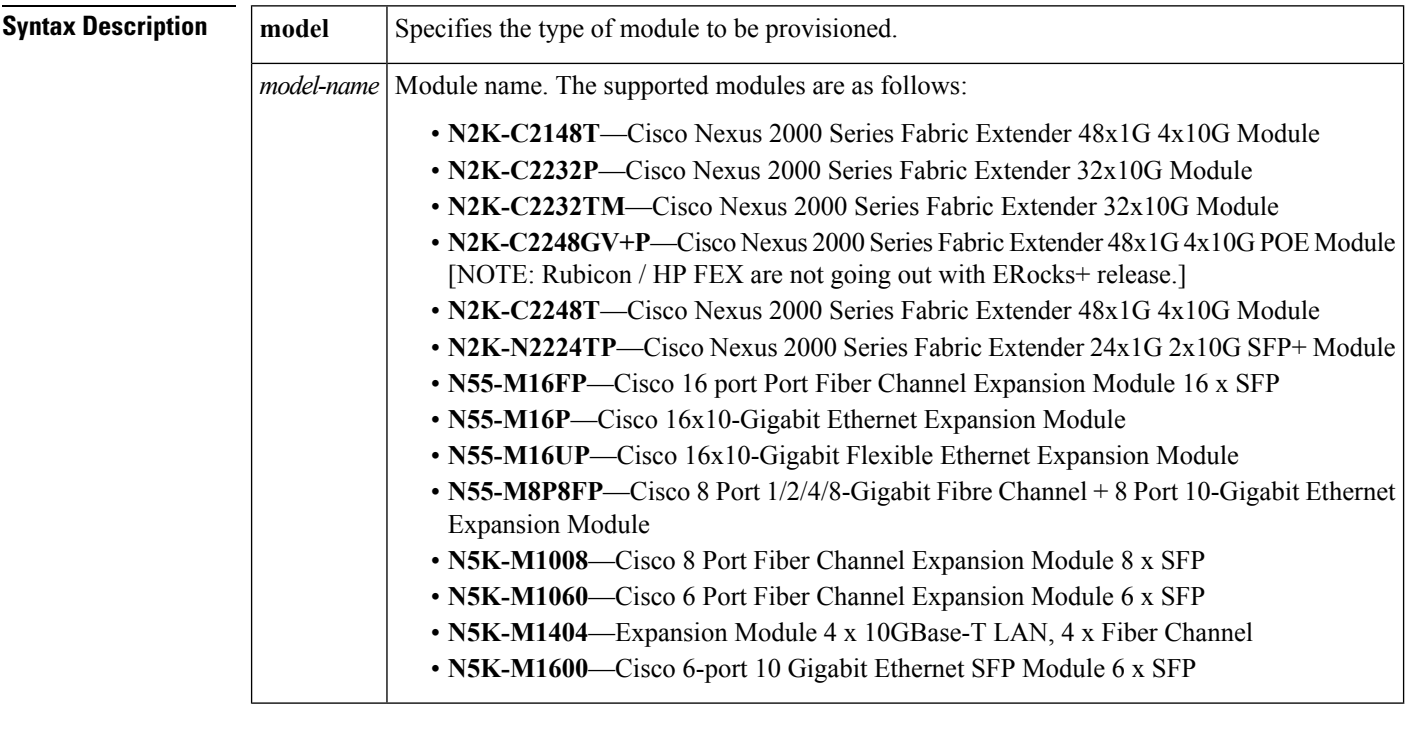

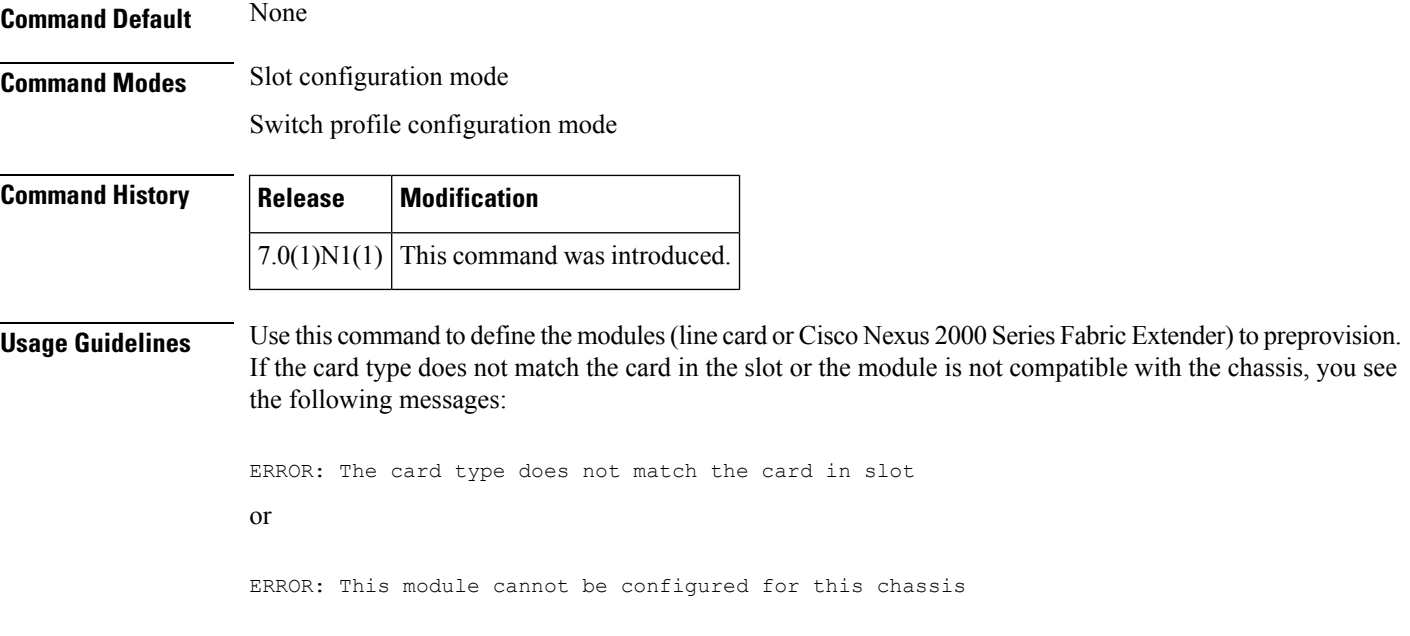

 $\mathbf{l}$ 

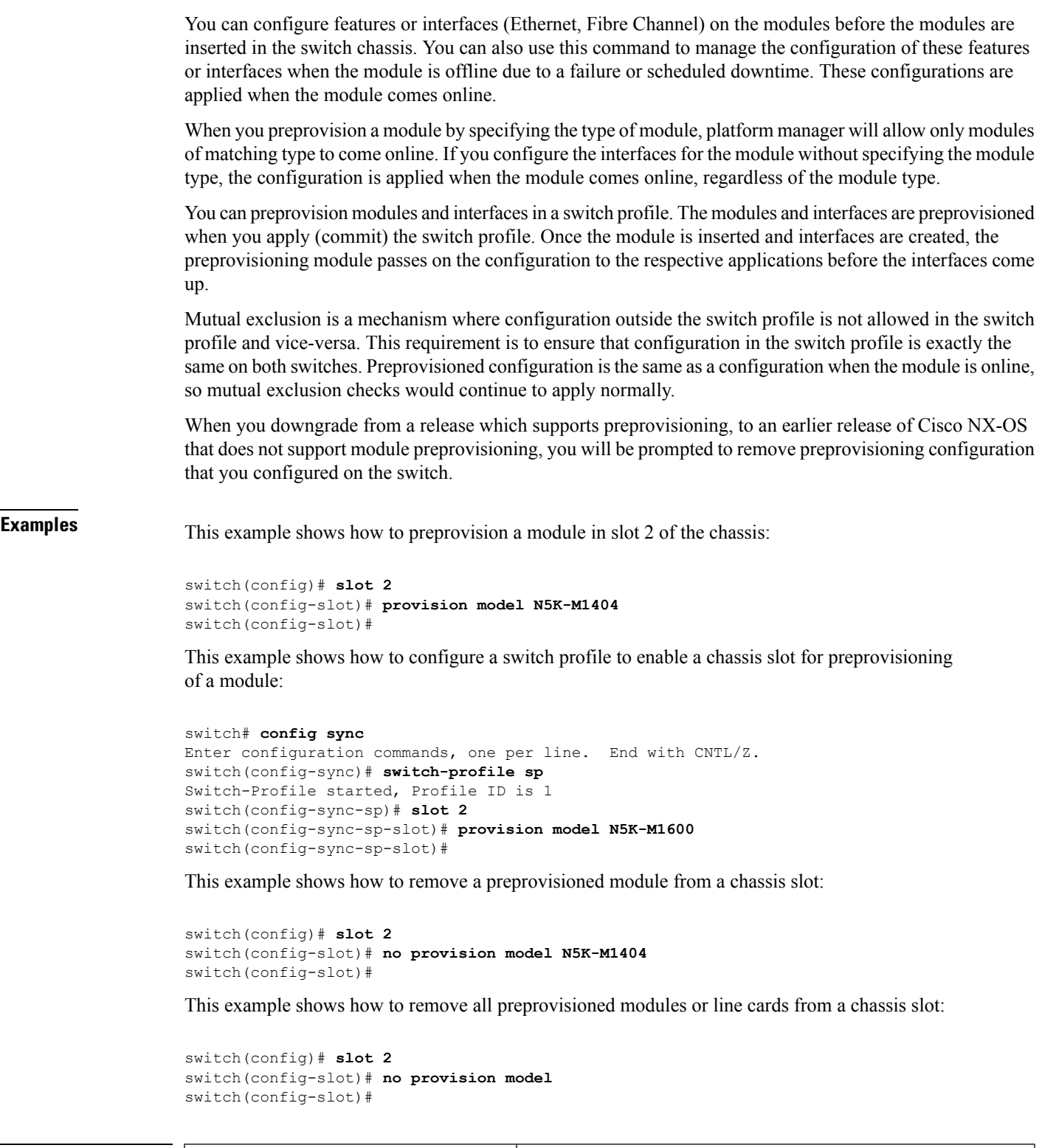

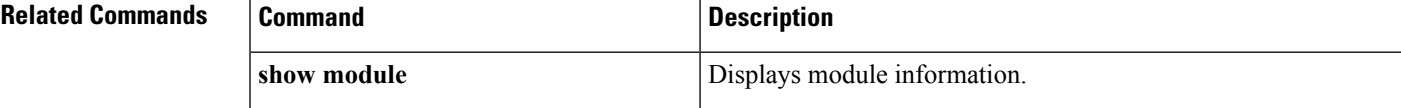

 $\mathbf{l}$ 

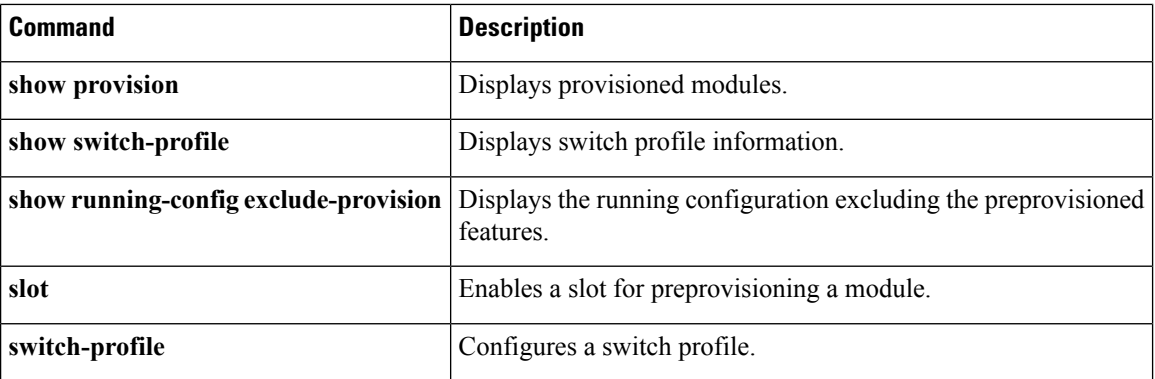

## <span id="page-12-0"></span>**pinning**

To configure pinning options for an interface, use the **pinning** command. To revert to the default settings, use the **no** form of this command.

**pinning** {**control-vlan|packet-vlan**} *sub\_group\_ID* **no pinning** {**control-vlan|packet-vlan**}

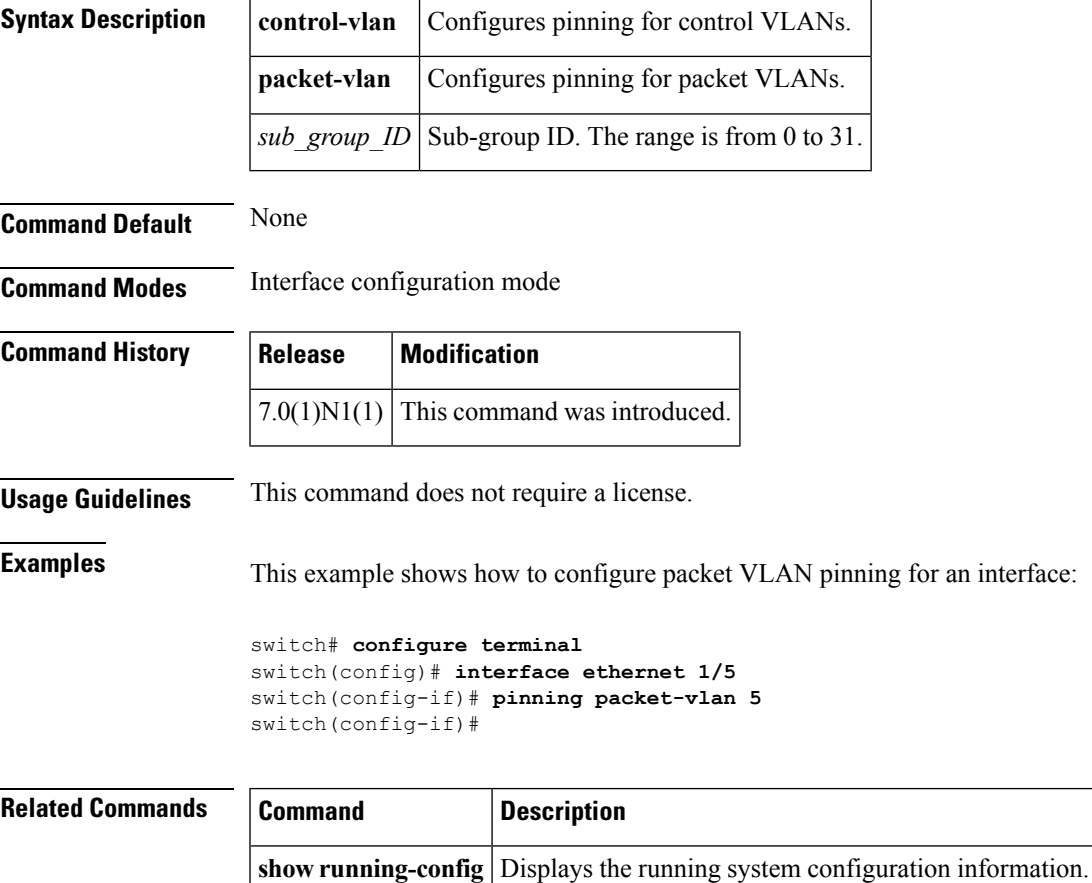

## <span id="page-13-0"></span>**pinning id (virtual Ethernet interface)**

To pin virtual Ethernet interface traffic to a specific subgroup, use the **pinning id** command. To remove the configuration, use the **no** form of this command.

virtual Ethernet interface, including the pinning configuration.

**pinning id** *sub-group-id* **no pinning id**

**show running-config intefrace**

**vethernet**

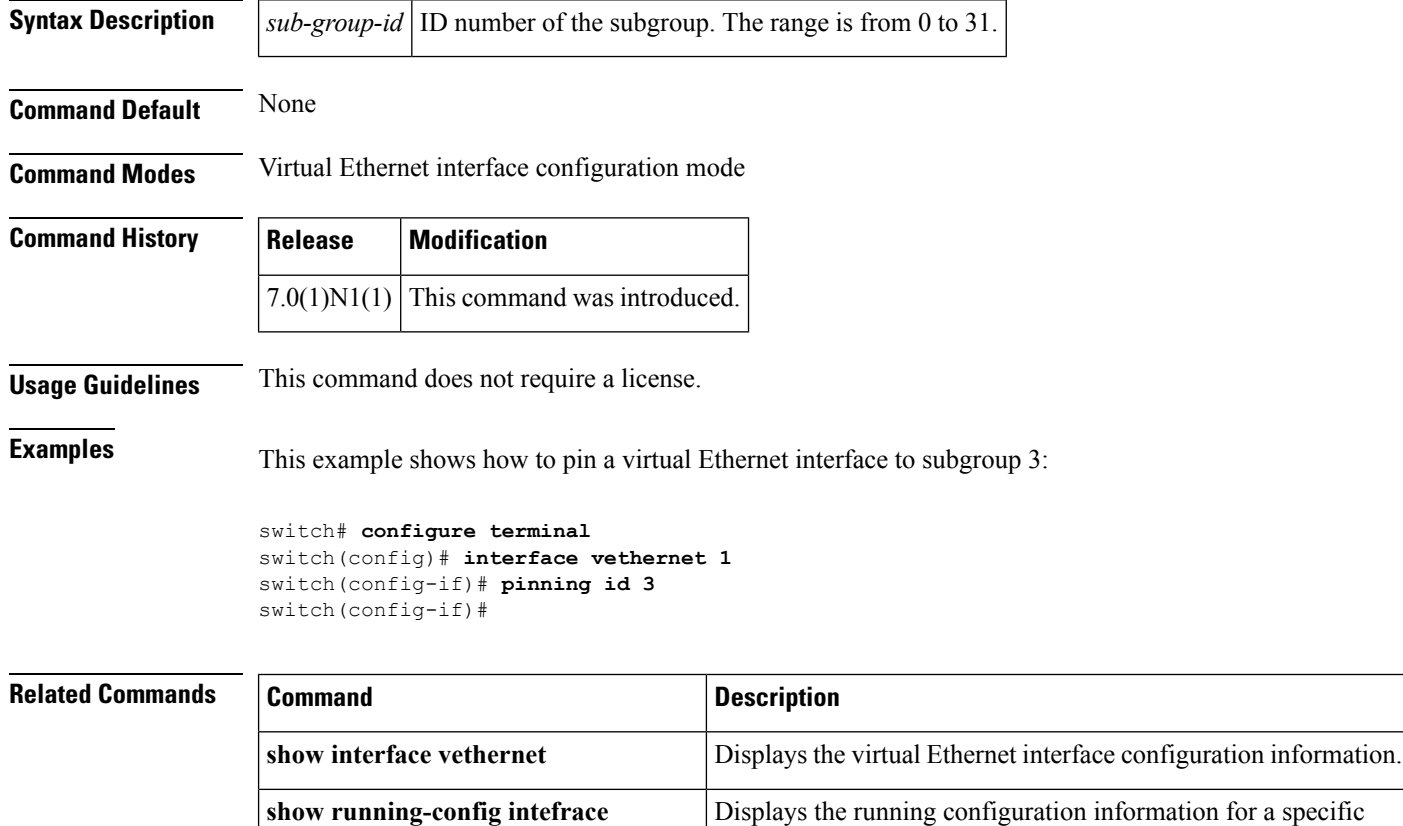

### <span id="page-14-0"></span>**port**

 $\overline{\phantom{a}}$ 

To configure a unified port on a Cisco Nexus 5548UP switch or Cisco Nexus 5596UP switch, use the **port** command. To remove the unified port, use the **no** form of this command.

**port** *port-number* **type** {**ethernet|fc**} **no port** *port-number* **type** {**ethernet|fc**}

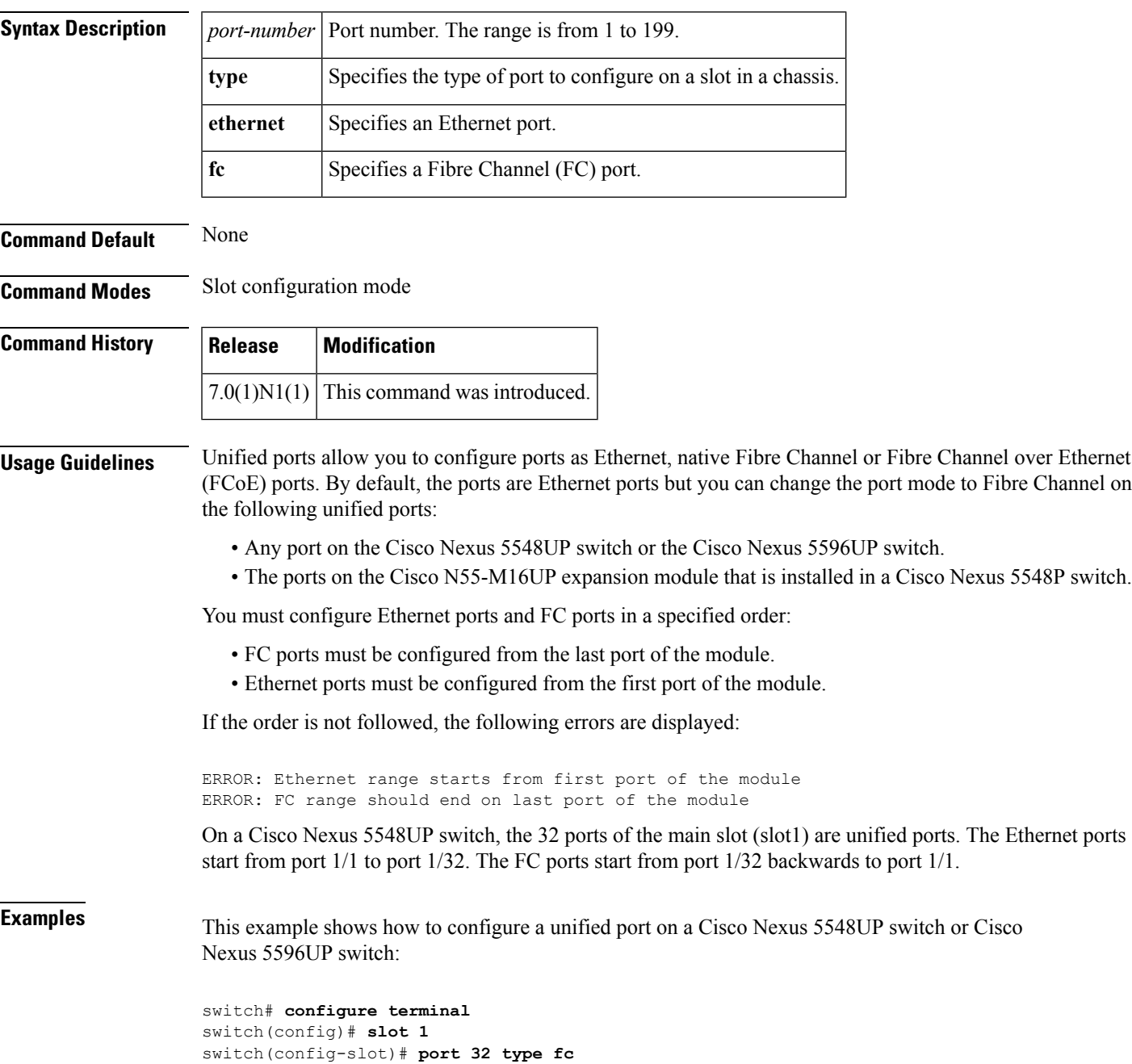

```
switch(config-slot)# copy running-config startup-config
switch(config-slot)# reload
```
This example shows how to configure a unified port on a Cisco N55-M16UP expansion module:

```
switch# configure terminal
switch(config)# slot 2
switch(config-slot)# port 32 type fc
switch(config-slot)# copy running-config startup-config
switch(config-slot)# reload
```
This example shows how to configure 20 ports as Ethernet ports and 12 as FC ports:

```
switch# configure terminal
switch(config)# slot 1
switch(config-slot)# port 21-32 type fc
switch(config-slot)# copy running-config startup-config
switch(config-slot)# reload
```
### **Related Commands Command Description**

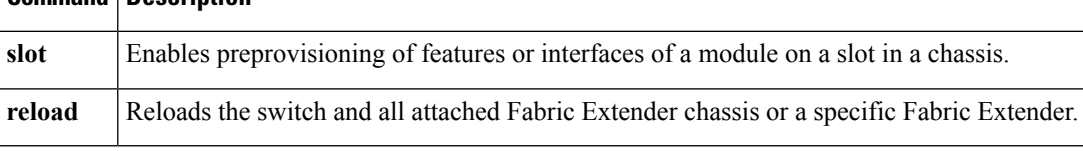